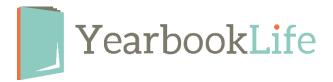

## Pictavo Personalization Information & Tips

As you work on your cover design and intend to add personalization, here are some important design tips to keep in mind:

- Personalization can only be placed in the upper right or lower right of your front cover.
   You will select the placement in Pictavo.
- Personalization may be ink printed (soft covers only) or foil stamped (hardbound and smyth covers). You will select the color and placement in Pictavo.
- The following dimensions indicate how much space is required for personalization:

Name printed in Ink - **Soft covers only** - 3.5"w x .3"h (name on one line)

Name printed in Foil – *Hardbound and Smyth covers only* - 4.5"w x .5"h (leave an additional .25" away from the trim line or wrap line, name on one line)

Name & Icons printed in foil - *Hardbound and Smyth covers only* - 4.5"w x 1"h (leave an additional .25" away from the trim line or wrap line, name on one line, icons on 2nd line)

**PRO TIP**: When you're designing your cover, keep the placement of the personalization in mind so that it is not positioned over any significant artwork.

Place holder Personalization Clip Art Elements can be added to your cover during the design process. These placeholders are found in your Exclusive Art Folder titled "Personalization".

These are only placeholders. Be sure to delete them before submitting your cover or they will print as part of the design.